## 한국생명윤리학회 2022년 추계 학술대회 Webex 참석 안내

< Mobile 참석 >

1. 포스터에 있는 QR코드 접속(NAVER QR바코드 등 활용)

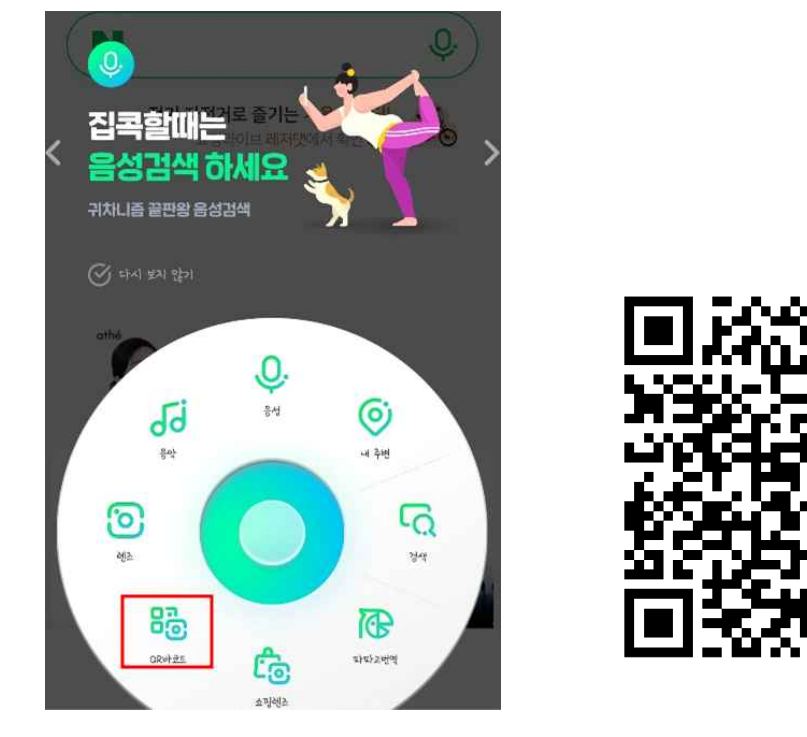

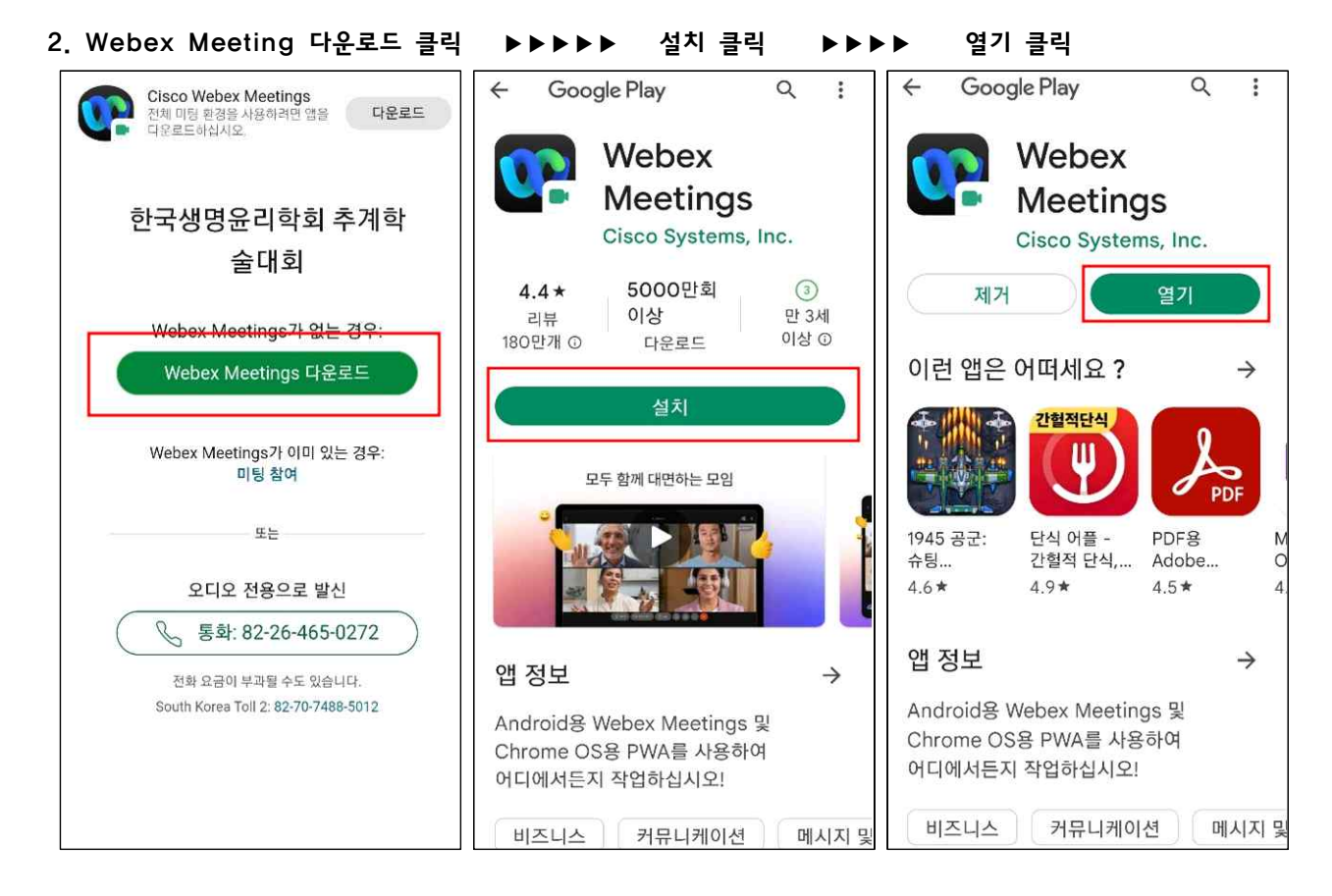

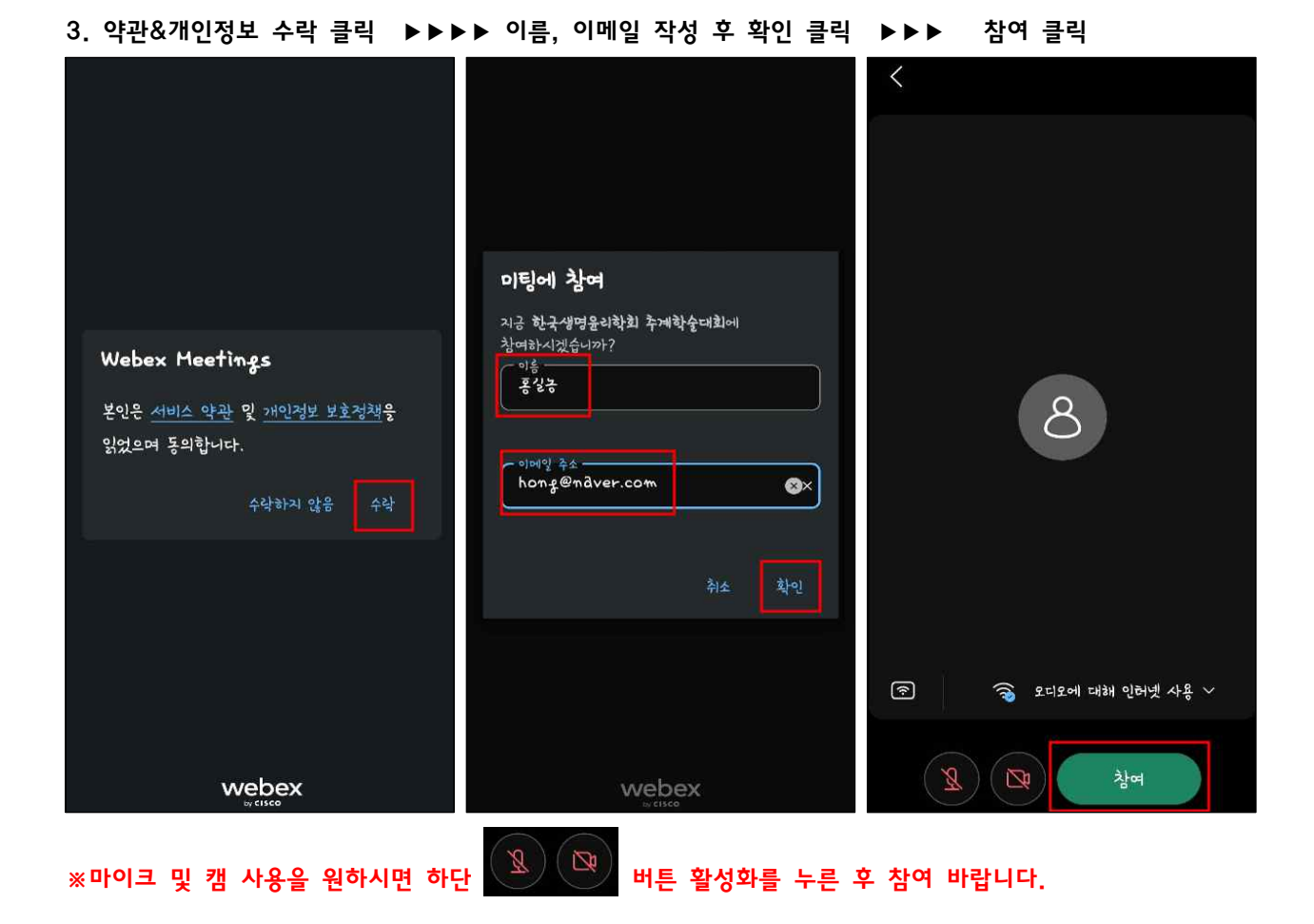

< PC 참석 >

1. <https://url.kr/a2zrym> 링크 클릭하여 입장 webex 열기 클릭(팝업 설치 프로그램 다운로드)

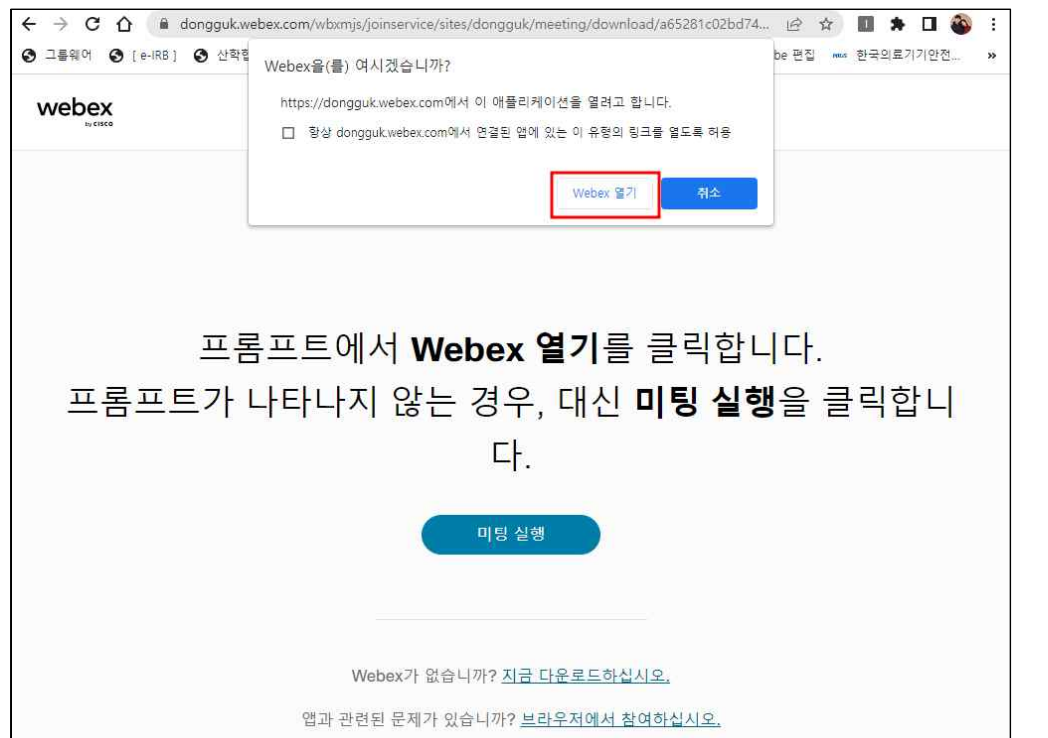

2. 이름, 이메일 작성 후 손님으로 참여 클릭

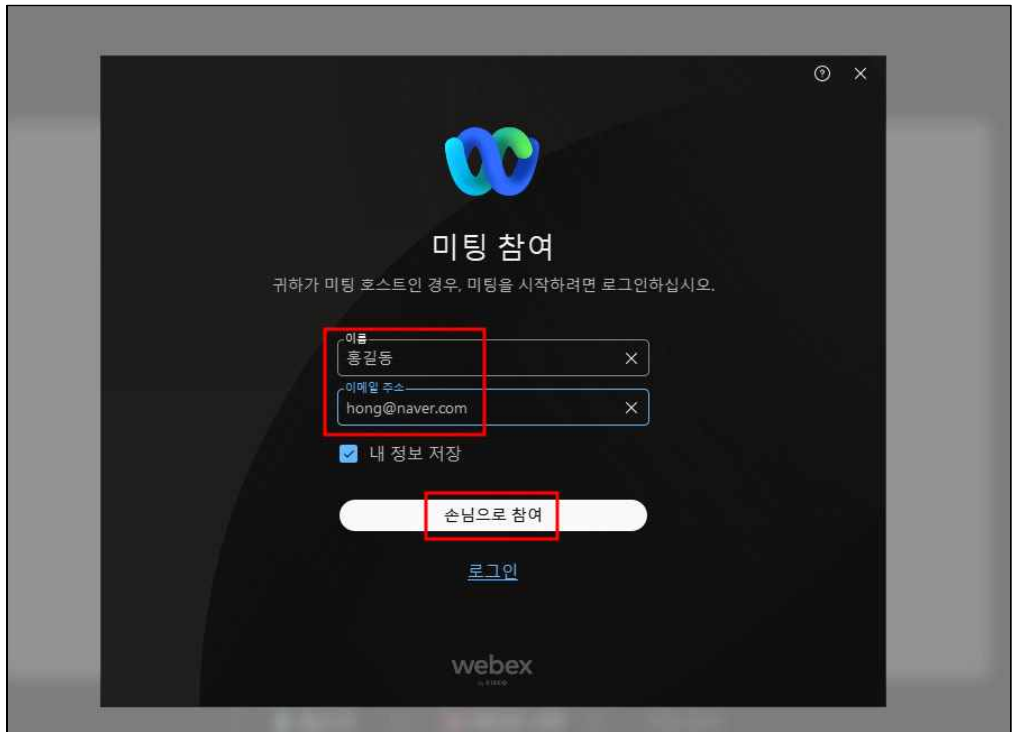

3. 미팅참여 클릭

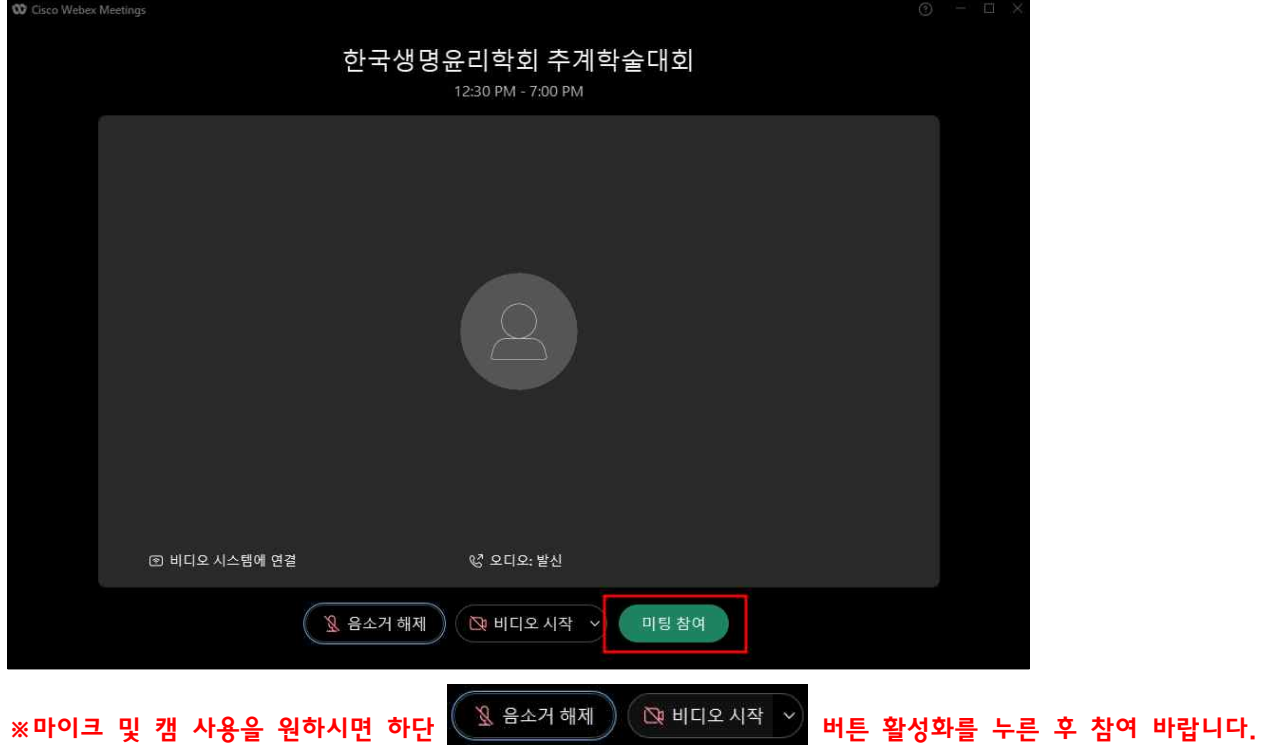